## **Long-period reports**

It is possible to generate a long-period reports in Wizard, for more than **90 days**.

When generating a new report or editing already saved report in Wizard for a period of more than 90 days, Leon will show **Time range too long** warning, however, you will still be able to generate the report.

Click a blue button and after a few seconds Leon will show an information: **Report successfully ordered**. Go back to the main Wizard page and on the right-hand side of the screen you will find that generated report in the **Ordered reports** panel.

| Ordered reports                                                                  |      |
|----------------------------------------------------------------------------------|------|
| Fuel Consumption<br>From 2018-07-29 to 2018-11-30<br>Created at 2018-12-22 08:54 | Open |
| Crew Block Time<br>From 2018-07-01 to 2018-11-30<br>Created at 2018-12-22 09:07  | Open |

Here Leon shows report's name, period of time and the time of generating the report. Click **Open** link and Leon will show your report in an Excel file format.

From: https://wiki.leonsoftware.com/ - Leonsoftware Wiki
Permanent link: https://wiki.leonsoftware.com/updates/wizard-report-it-is-possible-to-generate-reports-stored-in-wizard-for-period-of-more-than-90-days
Last update: 2018/12/22 09:19

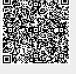